# **Cinema Crossover/Monitor** ®

# **Benutzerhandbuch**

DCM 100

DCM 300

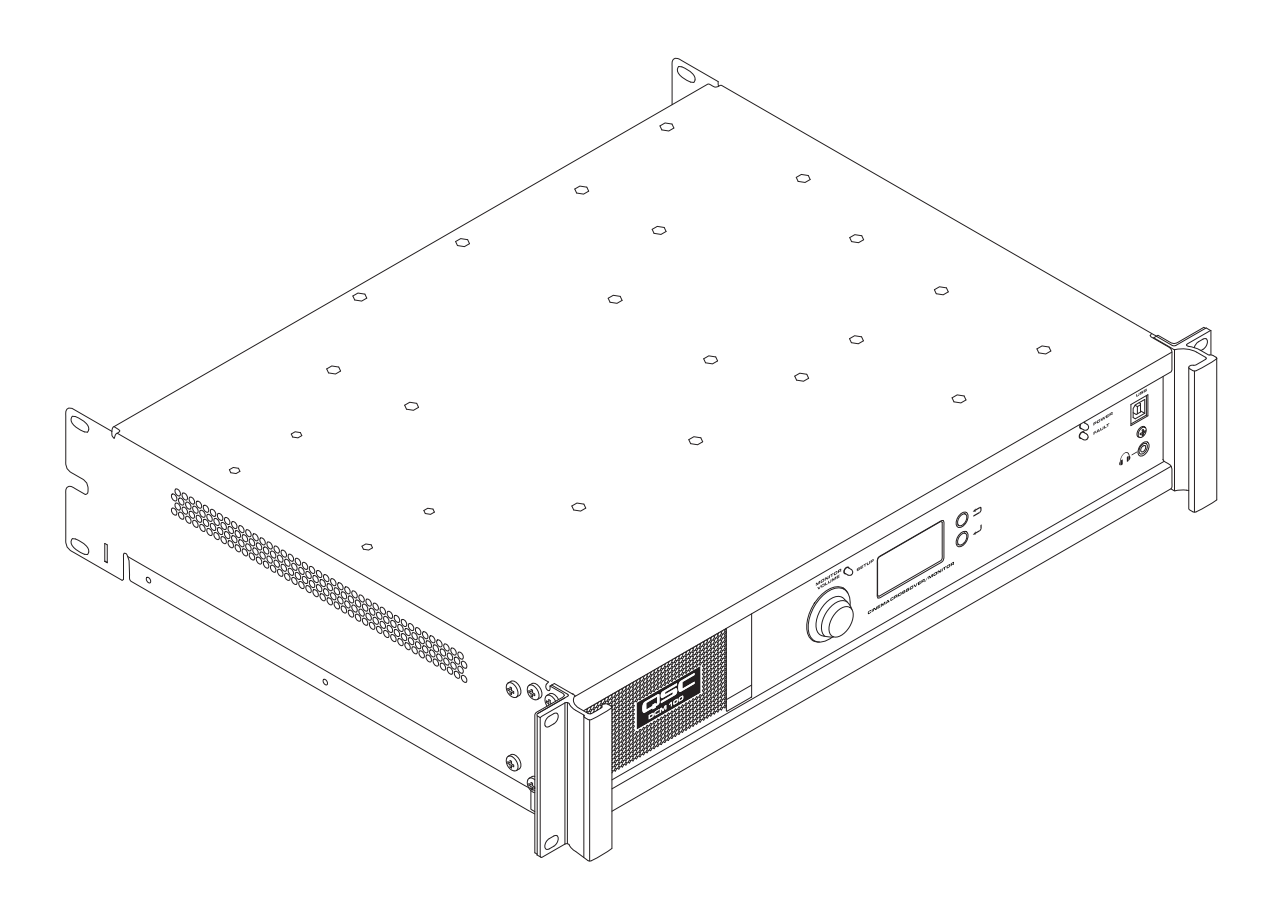

TD-000517-04-A

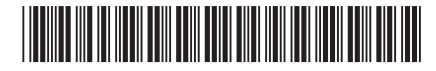

# **ERLÄUTERUNG DER SYMBOLE**

Der Begriff ACHTUNG! kennzeichnet Anweisungen, die die persönliche Sicherheit betreffen. Werden die Anweisungen nicht befolgt, können Körperverletzungen oder tödliche Verletzungen die Folge sein.

Der Begriff VORSICHT! kennzeichnet Anweisungen, die mögliche Geräteschäden betreffen. Werden diese Anweisungen nicht befolgt, können Geräteschäden verursacht werden, die nicht von der Garantie gedeckt sind.

Der Begriff WICHTIG! kennzeichnet Anweisungen oder Informationen, die zur erfolgreichen Durchführung des Verfahrens unerlässlich sind.

Der Begriff HINWEIS verweist auf weitere nützliche Informationen.

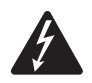

 HINWEIS: Das aus einem Blitz mit einer Pfeilspitze bestehende Symbol in einem Dreieck soll den Benutzer auf das Vorhandensein nicht isolierter, gefährlicher Spannungen innerhalb des Gehäuses aufmerksam machen, die stark genug sein können, um einen elektrischen Schlag zu verursachen.

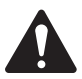

HINWEIS: Das Ausrufezeichen in einem Dreieck soll den Benutzer auf das Vorhandensein wichtiger Sicherheits-, Betriebs- und Wartungsanleitungen in diesem Handbuch aufmerksam machen.

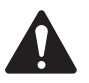

### **WICHTIGE SICHERHEITSHINWEISE**

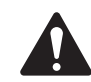

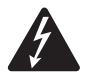

 WARNING!: ZUR VERMEIDUNG VON BRÄNDEN UND STROMSCHLÄGEN DARF DIESE AUSRÜSTUNG WEDER REGEN NOCH FEUCHTIGKEIT AUSGESETZT WERDEN. DIESES GERÄT NICHT IN WASSERNÄHE VERWENDEN.

Hohe Betriebstemperaturen – Wenn das Produkt in einem geschlossenen Rack oder in einem Rack mit mehreren Einheiten installiert wird, kann die Betriebstemperatur der Rackumgebung über der Raumtemperatur liegen. Es ist sicherzustellen, dass die maximale Betriebstemperatur (0 °C bis 50 °C) nicht überschritten wird. Mangelnde Belüftung – Die Installation des Produkts in einem Rack ist so vorzunehmen, dass jederzeit ausreichend Luftzirkulation für den sicheren Betrieb des Produkts gewährleistet ist.

- 1. Diese Anleitung sorgfältig durchlesen.
- 2. Diese Anleitung gut aufbewahren.
- 3. Alle Warnhinweise beachten.
- 4. Alle Anweisungen befolgen.
- 5. Dieses Gerät nicht in Wassernähe verwenden.
- 6. Das Gerät weder in Wasser noch andere Flüssigkeiten eintauchen.
- 7. Keine Aerosol-Sprays, Reinigungsmittel, Desinfektionsmittel oder Begasungsmittel in der Nähe des Geräts verwenden oder in das Gerät sprühen. Nur mit einem trockenen Tuch reinigen.
- 8. Nur mit einem trockenen Tuch reinigen.
- 9. Keine Lüftungsöffnungen blockieren. Zur Installation die Anleitung des Herstellers beachten.
- 10. Darauf achten, dass der Lüftungsschlitz staubfrei ist und von keinen Gegenständen abgedeckt wird.
- 11. Nicht in der Nähe von Wärmequellen wie Heizkörpern, Warmluftschiebern, Öfen oder anderen Geräten (einschließlich Verstärkern) aufstellen, die Wärme abstrahlen.
- 12. Um Stromschläge zu vermeiden, muss das Netzkabel an eine Netzsteckdose mit Schutzerdung angeschlossen werden.
- 13. Die Sicherheitsfunktion des Schutzkontaktsteckers nicht außer Kraft setzen. Ein Stecker mit Verpolschutz verfügt über zwei Stifte, von denen einer breiter ist als der andere (nur für USA/Kanada). Ein Schutzkontaktstecker besitzt zwei Stifte und einen Erdungspol (nur für USA/Kanada). Der breite Stift bzw. der dritte Pol ist zu Ihrer Sicherheit vorgesehen. Wenn der im Lieferumfang enthaltene Stecker nicht in Ihre Steckdose passt, ist diese veraltet und muss von einem Elektriker ersetzt werden.
- 14. Das Netzkabel so verlegen, dass niemand darauf treten und dass es nicht eingeklemmt werden kann. Dies gilt insbesondere für Stecker, Steckdosen und die Stelle, an der das Kabel aus dem Gerät austritt.
- 15. Zum Ausstecken des Geräts nicht am Kabel, sondern am Stecker ziehen.
- 16. Nur vom Hersteller spezifiziertes Zubehör verwenden.
- 17. Das Netzkabel dieses Geräts während Gewittern, oder wenn es längere Zeit nicht benutzt wird, von der Steckdose abziehen.
- 18. Wartungsarbeiten nur von qualifiziertem Instandhaltungspersonal ausführen lassen.
- 19. Der Gerätekoppler bzw. der Netzstecker fungiert als Netzstrom-Trennvorrichtung und muss nach der Installation jederzeit betriebsfähig sein.
- 20. Alle anwendbaren örtlichen Vorschriften beachten.
- 21. In Zweifelsfällen oder bei Fragen zur Installation eines Geräts sollten Sie einen qualifizierten Techniker hinzuziehen.

### **Wartung und Reparaturen**

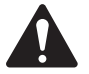

 WARNING!: Fortschrittliche Technologie, wie zum Beispiel die Verwendung moderner Materialien und leistungsfähiger Elektronik, erfordert speziell angepasste Wartungs- und Reparaturverfahren. Zur Vermeidung von weiteren Schäden am Gerät, von Personenschäden und/oder des Entstehens weiterer Sicherheitsrisiken müssen alle Wartungs- und Reparaturarbeiten am Gerät ausschließlich von QSC-Vertragswerkstätten oder einem autorisierten internationalen QSC-Händler durchgeführt werden. QSC ist nicht verantwortlich für etwaige Verletzungen, Nachteile oder damit zusammenhängende Schäden, die sich aus dem Versäumnis seitens des Kunden, Eigentümers oder Benutzers des Geräts ergeben, diese Reparaturen vorzunehmen.

### **FCC-Erklärung**

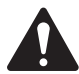

HINWEIS: Dieses Gerät wurde getestet und gemäß Teil 15 der FCC-Regeln als in Übereinstimmung mit den Grenzwerten für ein digitales Gerät der Klasse B befindlich befunden.

Diese Grenzwerte sollen einen angemessenen Schutz vor schädlichen Empfangsstörungen bei einer Installation in Wohnbereichen bieten. Dieses Gerät erzeugt und nutzt Hochfrequenzenergie und kann diese ausstrahlen. Wenn es nicht in Übereinstimmung mit der Gebrauchsanleitung installiert und benutzt wird, kann es Störungen der Funkkommunikation verursachen. Es gibt jedoch keine Garantie dafür, dass in einer bestimmten Installation keine Störungen auftreten. Sollte dieses Gerät den Radio- und Fernsehempfang stören, was sich durch Ein- und Ausschalten des Geräts nachprüfen lässt, müssen die Störungen durch eine oder mehrere der folgenden Maßnahmen behoben werden:

- durch eine andere Ausrichtung oder Aufstellung der Empfangsantenne;
- durch die Vergrößerung des Abstands zwischen Gerät und Empfänger;
- durch das Anschließen des Geräts an eine Steckdose eines anderen Stromkreises als dem, an dem der Empfänger angeschlossen ist;
- durch Rücksprache mit dem Händler oder einem erfahrenen Radio-/Fernsehtechniker, um sich beraten zu lassen.

### **RoHS-Hinweise**

Diese Produkte erfüllen die Bestimmungen der EG-Richtlinie 2011/65/EG – Beschränkung der Verwendung bestimmter gefährlicher Stoffe in Elektro- und Elektronikgeräten (RoHS).

### **Garantie**

Besorgen Sie sich eine Kopie der beschränkten QSC-Garantie auf der QSC-Website unter www.qsc.com

### **Funktionen**

- Analogeingänge nehmen Audiosignale von Cinema-Prozessoren auf
- QSC Intrinsic Correction™-Einstellungen für eine optimale Leistung von QSC-Cinema-Lautsprechern
- Kabinen-Monitor mit Frontplattenregler für eine einfache Bedienung
- Passive oder 2-Weg-Crossover für drei Bildschirmkanäle (DCM 100)
- 3-Weg- oder 4-Weg-Crossover für drei Bildschirmkanäle (DCM 300)
- Mit allen QSC-DCA-Verstärkern auf dem Markt kompatibel
- Bypass-Modus leitet das Audiosignal um ausgefallene Komponenten herum, damit die Vorführung nicht unterbrochen werden muss.
- Steuerung und Überwachung über Ethernet einschließlich vollständiger SNMP-Unterstützung.
- Fortlaufende Weiterentwicklung der Software und Firmware erweitert die Funktionspalette über einfach durchzuführende Updates

### **Verpackungsinhalt**

- 1. DCM 100 oder DCM 300
- 2. Bedienungsanleitung
- 3. IEC-Netzkabel
- 4. Euro-Steckersatz

Format DCM 100 DCM 300 6/8 Kanal (5.1, 7.1) passiv (3 Bildschirmkanäle) Ja Ja 6/8 Kanal (5.1,7.1) Bi-Amp (3 Bildschirmkanäle) Ja Ja 6/8 Kanal (5.1,7.1) Tri-Amp (3 Bildschirmkanäle) Nein **J** Ja 6/8 Kanal (5.1,7.1) Quad-Amp (3 Bildschirmkanäle) Nein | Ja

— Tabelle 1 — Unterstützte Formate nach Modell

5. Beschränkte Garantie TD-000453

### **Rackeinbau**

Der DCM kann in ein standardmäßiges 19-Zoll- (480-mm-) Geräterack eingebaut werden, wofür 2 vertikale Rackplätze benötigt werden. Der DCM wird mit vier Schrauben und Unterlegscheiben befestigt. Diese fest anziehen. Im Lieferumfang des DCM sind Rackeinbau-Montagewinkel enthalten. Achten Sie darauf, dass die rückseitigen Montagewinkel fest an den hinteren Rackschienen oder den Seitenwänden des Racks befestigt werden.

### **Bedienelemente und Anschlüsse**

#### **Funktionsmerkmale der Frontplatte**

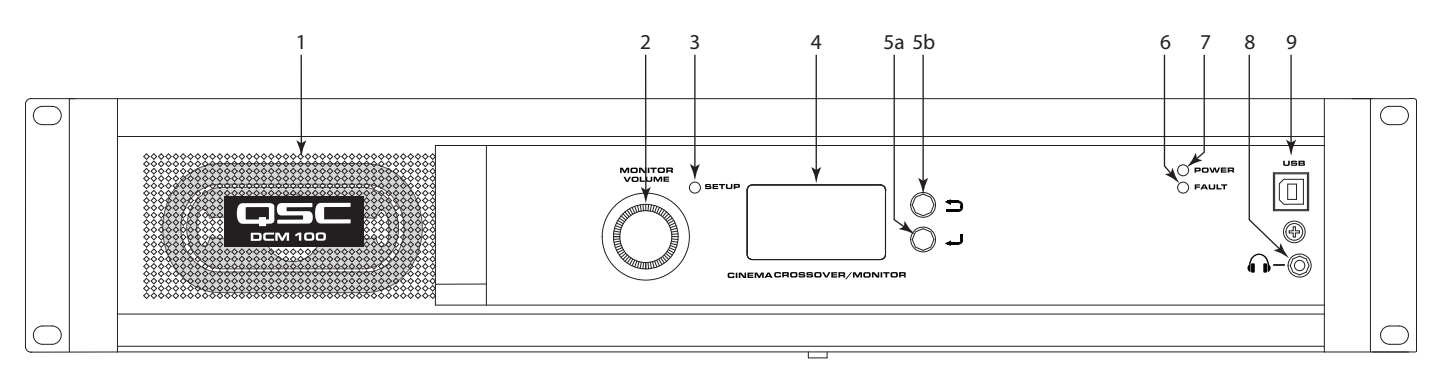

— Abbildung 1 —

- 1. Monitor-Lautsprecher Vollbereich
- 2. **MONITOR VOLUME (Monitor-Lautstärke)** und Parametereinstellung (Funktion je nach Betriebsart)
	- a. Monitormodus regelt Pegel zum DCM-Frontplatten-Lautsprecher
	- b. Setup-Modus ermöglicht Parametereinstellungen
- 3. SETUP-Modus-LED leuchtet gelb, wenn sich der DCM im Setup-Modus befindet
- 4. LCD Schwarzweißanzeige, 128 x 64 Bit
- 5. Navigation
	- a. drücken, um zu einem untergeordneten Menü zu navigieren oder einen Parameter zu bearbeiten
- b.  $\implies$  drücken, um zu einem übergeordneten Menü zu navigieren
- 6. FAULT (Fehler)-LED leuchtet gelb, wenn Last- oder Systemfehler festgestellt werden
- 7. POWER (Einschalt)-LED leuchtet grün, wenn Netzstrom anliegt
- 8.  $\Omega$  Kopfhörerbuchse (3,5 mm TRS) für den Anschluss eines extern versorgten Monitorlautsprechers oder Kopfhörers (eingebauter Lautsprecher wird automatisch stummgeschaltet)
- 9. **USB-Port (Typ B) für DCM-Konfiguration und -Management über** Direktverbindung

### **Funktionsmerkmale der Rückplatte**

### **DCM 100**

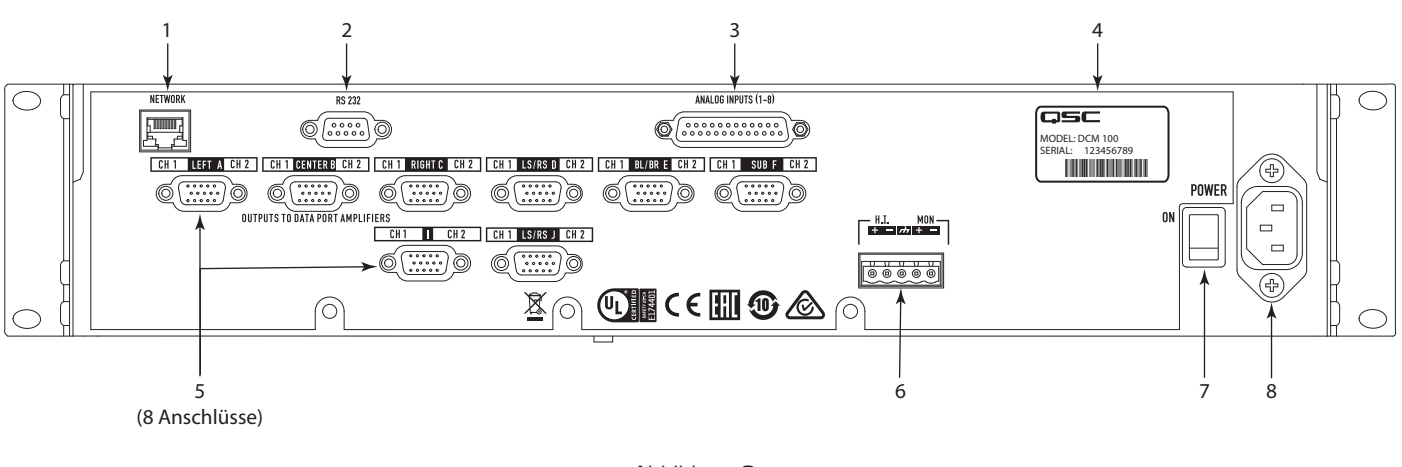

— Abbildung 2 —

#### **DCM 300**

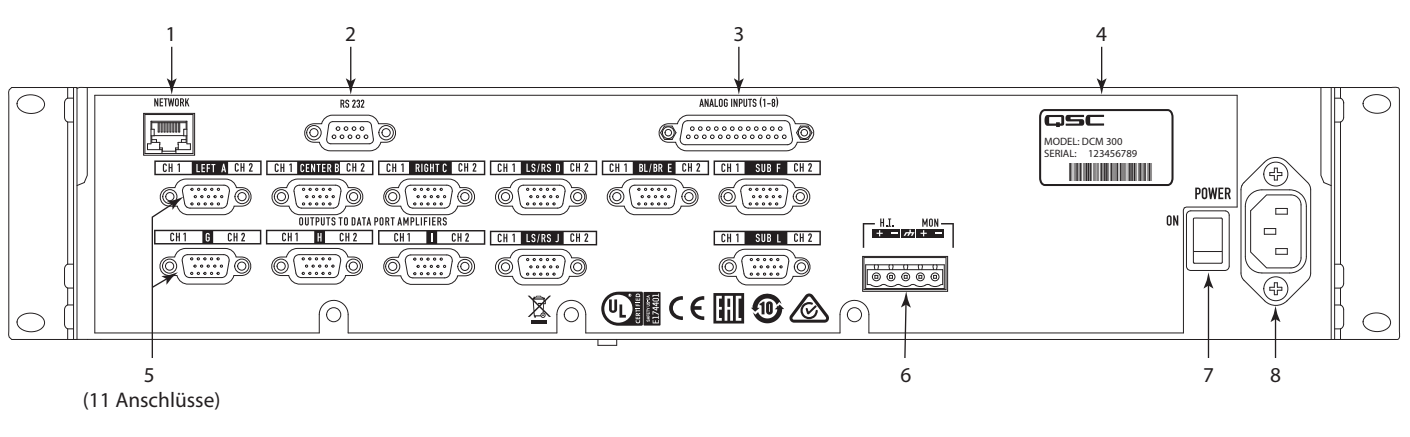

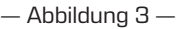

- 1. NETWORK (Netzwerk) (RJ45) 10/100-Mb/s-Ethernet-Port für DPM Manager, Drittanbieter- oder SNMP-Management und Remote-Zugang.
- 2. RS 232 Serieller Kommunikationsport (RS232) für Steuerungs-/ Automatisierungsgeräte von Drittanbietern
- 3. ANALOG INPUTS (Analogeingänge), Audio (DB-25) zum Herstellen einer Verbindung mit dem D-Cinema-Server oder einem Filmprozessor mit Analogausgängen
- 4. **MODELL-** und **SERIEN-Nummer**
- 5. DataPort-Schnittstelle für QSC-Verstärker DCM 100 unterstützt bis zu 8 Einzelport-Verstärker, DCM 300 unterstützt bis zu 11 Einzelport-Verstärker.
- 6. HI MON Ausgänge für hörgeschädigte Benutzer und Monitor
- 7. POWER ON/OFF (Strom ein/aus) Netzschalter
- 8. IEC-Eingang Netzbuchse mit Kabelsicherung

### **DPM Manager**

 Mit DPM Manager wird der DCM konfiguriert und verwaltet; außerdem ermöglicht er bei Bedarf das Konfigurieren der Netzwerkeinstellungen.Ihr Computer muss die folgenden Mindestvoraussetzungen erfüllen:

- 1. Computer mit Windows® 7, 8 oder 10 (32- oder 64-Bit) oder MAC-OS 10.9.5 oder höher
- 2. 4 GB RAM oder mehr
- 3. Anzeigeauflösung von mindestens 1024 x 768

# **Einrichtung – Überblick**

Die anfängliche Konfiguration des DCM erfolgt über die DPM Manager-Software von QSC, die auf einem Windows®- oder MAC-Computer installiert werden muss. Nach Installation der Software kann der Computer über USB oder eine Ethernet-Verbindung mit dem DCM verbunden werden.

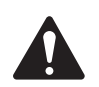

HINWEIS: Die Systemparameter, z. B. der Monitorpegel und die Monitor-Abzweigstellen, können auf der Benutzeroberfläche auf der Frontplatte eingestellt werden.

Der Einrichtungsüberblick auf den folgenden Seiten ist eine allgemeine Anwendungsanleitung mit einer Darstellung der für ein einfaches System erforderlichen Installationsschritte. Eine ausführliche Einrichtungs- und Konfigurationsanleitung und einschlägige Systembeispiele finden Sie in den Hilfedateien in DPM Manager. Auch die Webseiten für QSC-Cinema-Produkte sind eine gute Informationsquelle für Anwendungshinweise und für Unterstützung beim Systemdesign.

Bei den folgenden Hinweisen wird davon ausgegangen, dass der DCM ausgepackt und im Rack eingebaut wurde.

- 1. Installieren der Software Laden Sie die DPM Manager-Installationsdatei von der QSC-Website herunter und öffnen Sie die zu installierende Datei.
- 2. Anschließen der Verstärker Verbinden Sie die DataPort™-Ausgänge auf der DCM-Rückplatte mit den DataPort™-Eingängen an den QSC-Verstärkern der Serie DCA oder PL3. Verwenden Sie dazu von QSC zugelassene DataPort™-Kabel.
- 3. Anschließen der Audioquellen Schließen Sie die Cinema-Audioquellen an der entsprechenden analogen Rückplatten-Eingangsbuchse des DCM an. Verbinden Sie die Spezial-Mix-Monitorausgänge für hörbehinderte Benutzer mit den entsprechenden externen Geräten.
- 4. Konfigurieren des DCM Schließen Sie nach dem Installieren von DPM Manager ein USB-Kabel zwischen dem DCM und dem Computer an. Schalten Sie den DCM ein, starten Sie DPM Manager und folgen Sie den Anweisungen auf dem Bildschirm. Hinweise zum richtigen Konfigurieren der grundlegenden Betriebsparameter des DCM finden Sie in den Hilfedateien.
- 5. Tunen des Systems Nach Abschluss der grundlegenden DCM-Betriebskonfiguration und Herstellung aller Verbindungen ist es Zeit, die restlichen Gerätekomponenten einzuschalten, das DSP-Setup durchzuführen, das System zu tunen und die abschließenden Überprüfungen vorzunehmen.

Weitere für die Ausführung dieses Schritts evtl. erforderliche Einzelheiten zu Setup und Konfiguration finden Sie im vorliegenden Benutzerhandbuch und in den Hilfedateien der Software.

### **Konfiguration und Netzwerkanschluss**

Der DCM bietet eine Vielzahl von Optionen für das lokale oder dezentrale Konfigurieren und Verwalten des Produkts und eines ganzen Cinema-Soundsystems. Das lokale DCM-Konfigurations- und Systemmanagement wird anhand von Direktverbindungen mit dem DCM über einen universellen seriellen Bus (USB), die DCM-Frontplatten-LCD und -Tasten oder über eine lokale Ethernet-Verbindung bereitgestellt. Das dezentrale und systemweite Management wird durch komplexere Netzwerkimplementierungen und/oder über Wide Area Network (WAN)-Topologien, eine Internetanbindung oder von Drittanbietern erhältliche Abonnementdienste ermöglicht, die sich der externen API oder SNMP des DCM bedienen.

Die Basiskonfiguration des DCM-Produkts wird über die USB-Schnittstelle auf der Frontplatte des Produkts oder die Ethernet-Verbindung auf der Rückplatte durchgeführt. Der Systemdesigner stellt über einen Windows- oder MAC-Laptop oder -PC, auf dem die DCM-Manager-Software-Anwendung ausgeführt wird, eine Verbindung mit dem USB-Port des DCM her. DCM Manager stellt alle Setup-Tools und Systemmanagementobjekte bereit, um Folgendes zu definieren bzw. zu konfigurieren: den DSP-Signalweg, Crossover, EQ, die Leitung des Audiosignals zu den Verstärkern, die Systemlautsprecher, die Lautsprecherverarbeitung usw.

DPM Manager kann zusätzlich zur Basiskonfiguration für die Überwachung der Funktionsfähigkeit, des Status und der Leistung des Systems über die USB- oder Ethernet-Schnittstelle des Produkts verwendet werden.

# **Konfiguration des DCM**

DPM Manager wird zum Konfigurieren des DCM-Produkts verwendet. Dies umfasst das Konfigurieren der Eigenschaften des Geräts, der DSP-Objekte, der Audio- und Steuerungs-E/A und der Voreinstellungen. Die Netzwerk-Kommunikationseigenschaften müssen mit DPM Manager über USB konfiguriert werden, damit alle Netzwerkeigenschaften definiert sind, bevor der DCM einem lokalen Netzwerk hinzugefügt wird (falls Ihre Installation eine Vernetzung erfordert).

Nach dem Konfigurieren des DCM-Produkts kann DPM Manager oder DCPNet zum Verwalten eines oder mehrerer DCM-Produkte über ein lokales Netzwerk verwendet werden. Es kann aber auch ein SNMP-basiertes Managementsystem zur Überwachung und Steuerung des DCM eingesetzt werden.

Weitere Informationen über Produktkonfiguration, Verwaltung und Netzwerkanschlüsse finden Sie in der DPM Manager-Hilfe.

# **Verbindungen**

#### **Netzkabel**

Schließen Sie das Netzstromkabel an der Netzstrombuchse auf der Rückseite des DCM an. Schließen Sie den Netzstecker an einer Netzsteckdose an. Das Netzteil im DCM kann mit einer Spannung von 100 bis 240 V, 50 bis 60 Hz, gespeist werden. Wenn eine andere Art eines IEC-Netzkabels benötigt wird, wenden Sie sich an den technischen Kundendienst von QSC.

#### **Netzwerk**

Abbildung 1, Ziffer 2, dient als Anleitung zum Verbinden des DCM mit einem Netzwerk-Switch, um Setup, Steuerung und Überwachung über Ethernet zu ermöglichen. Schließen Sie ein Ende eines mit einem RJ45-Stecker abgeschlossenen Datenkommunikationskabels an der Ethernet-Buchse auf der Rückplatte des DCM an. Vergewissern Sie sich, dass die Verriegelungslasche am Kabel in die RJ45-Buchse am DCM eingreift.

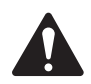

HINWEIS: Bei dem verwendeten Datenkommunikationskabel muss es sich bei einer 10-Mb/s-Netzwerkverbindung oder besser um ein CAT-3-Kabel und bei einer 100-Mb/s-Netzwerkverbindung oder besser um ein CAT-5-Kabel handeln.

#### **Ausgang für hörbehinderte Benutzer und Monitorausgang**

Bei dem Ausgang für hörbehinderte Benutzer und dem Monitorausgang handelt es sich um symmetrische Ausgänge, die zu einer einzelnen 5-poligen Euro-Buchse kombiniert werden. Diese Kombinationsbuchse enthält eine gemeinsame Bezugserde für den HI- und Monitorausgang. Schließen Sie den passenden 5-poligen Euro-Stecker an der DCM-Rückplattenbuchse an (siehe Abbildung rechts). Die DCM-Beschriftung auf der Rückplatte gibt die Stiftbelegung der Buchsensignale an. Wenn nur ein Ausgang erforderlich ist, kann ein standardmäßiger dreipoliger Euro-Stecker verwendet werden.

#### **DataPorts**

Die QSC DataPort-Anschlüsse auf der DCM-Rückplatte werden mit QSC-Verstärkern mit v1-DataPorts verbunden. Diese DataPorts sind in den Verstärkern der Serie DCA und PL3 vorgesehen. Alle DataPorts verwenden einen HD15-Anschluss und werden über HD15-zu-HD15- Datenkommunikationssteckkabel mit QSC-Verstärkern verbunden. Schließen Sie die DataPort-Kabel zwischen den DCM-DataPorts und den Verstärker-DataPorts an. Ziehen Sie die Rändelschrauben an den Steckverbindern von Hand an.

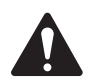

HINWEIS: Die DataPort-Kabel verwenden dasselbe Anschlussformat wie VGA-Kabel. Auch wenn mit einigen handelsüblichen VGA-Kabeln zufriedenstellende Ergebnisse erzielt werden können, gilt dies nicht für alle. Um eine ordnungsgemäße Funktion des Systems sicherzustellen, sollten nur von QSC bereitgestellte DataPort-Kabel verwendet werden. Die technische Support-Abteilung von QSC kann verschiedene Kabellängen bereitstellen.

#### **USB-Schnittstellen**

Abbildung 1, Ziffer 9, zeigt den USB-Port (Typ B) auf der Frontplatte, der für eine Direktverbindung mit einem Computer vorgesehen ist. Die gesamte Konfiguration und lokale Verwaltung des DCM über die DPM Manager-Software können über dieses Portal erfolgen. Das USB-Kabel (Typ B) ist ein Standardkabel.

#### **Stiftbelegung der Analogeingänge (1–8)**

25-Stift-Buchse

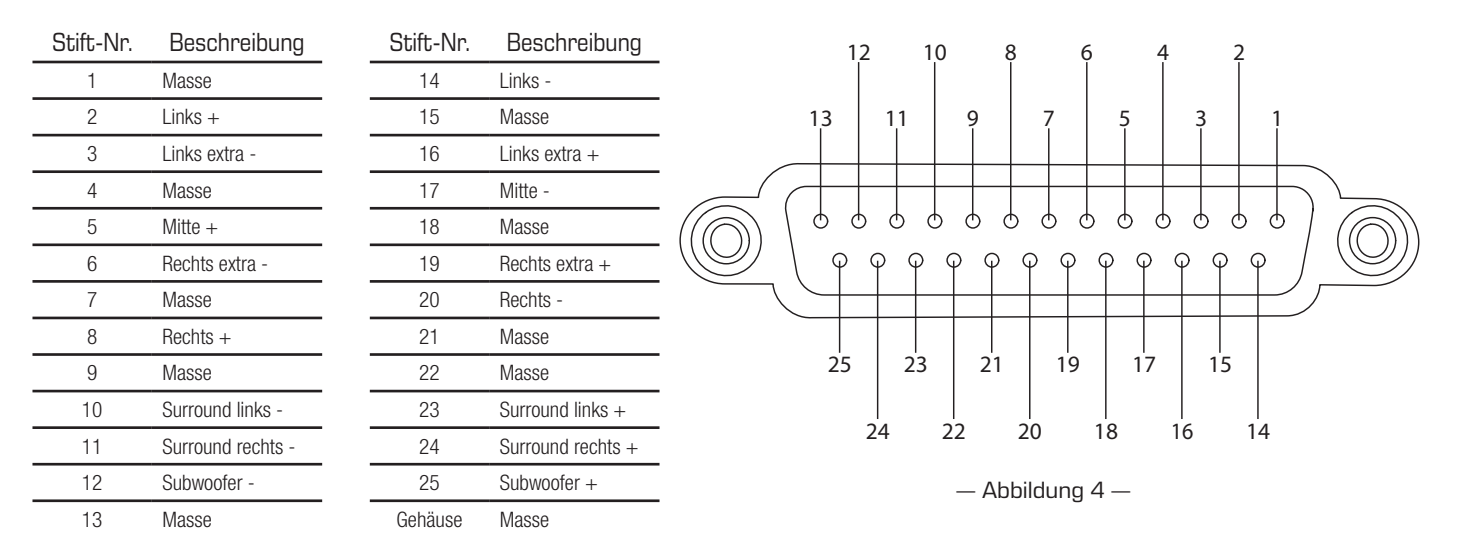

### **Technische Daten**

Die folgenden technischen Daten basieren auf dem DCM 300. Der DCM 100 unterscheidet sich davon nur hinsichtlich der Zahl der Anschlüsse. Nähere Hinweise entnehmen Sie bitte den jeweiligen Abschnitten dieses Dokuments.

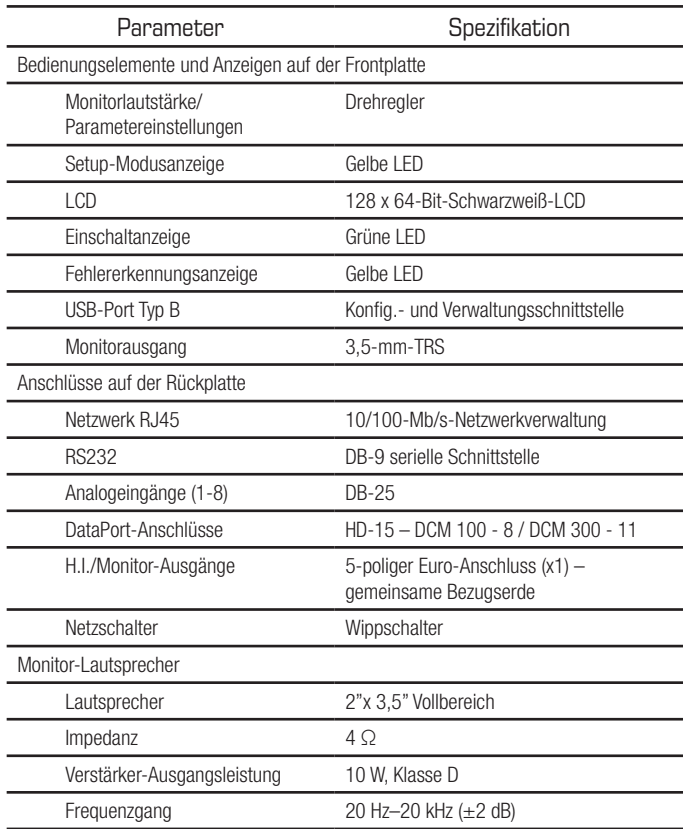

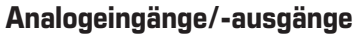

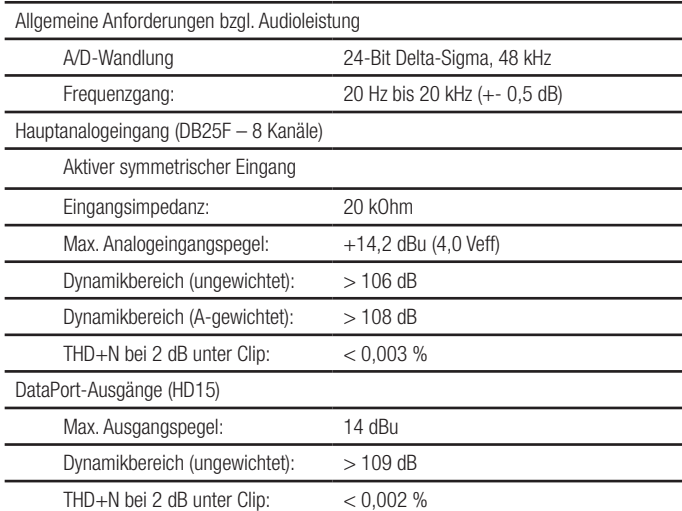

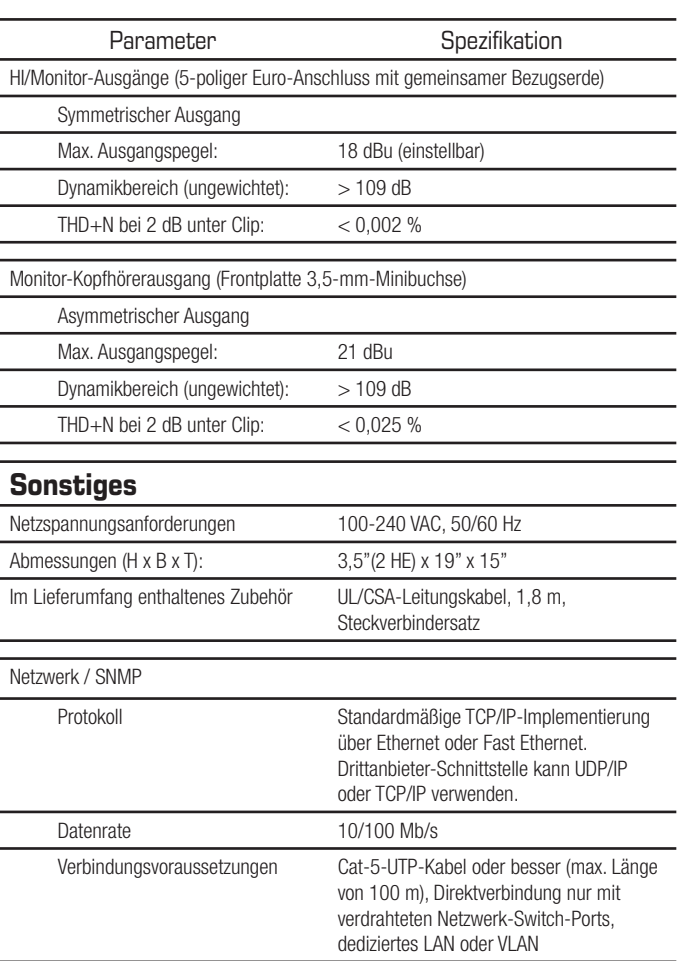

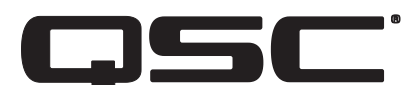

#### **Adresse:**

QSC, LLC 1675 MacArthur Boulevard Costa Mesa, CA 92626-1468 USA

#### **Telefonnummern:**

Zentrale: +1 714.754.6175 Verkauf und Marketing: +1 714.957.7100 oder gebührenfrei (nur in den USA) 800.854.4079 Kundendienst: +1 714.957.7150 oder gebührenfrei

(nur in den USA) 800.772.2834

#### **Fax-Nummern:**

Verkauf und Marketing (FAX): +1 714.754.6174 Kundendienst (FAX): +1 714.754.6173

#### **Internet:**

www.qsc.com

#### **E-Mail:**

info@qsc.com service@qsc.com cinematechsupport@qsc.com

*©2018 QSC, LLC. Alle Rechte vorbehalten. QSC, das QSC-Logo, DPM Manager, Digital Cinema Amplifier (DCA) und Intrinsic Correction sind Marken von QSC, LLC, die im*  Patent- und Markenamt der Vereinigten Staaten und anderen Ländem eingetragen sind. Windows ist eine Marke von Microsoft Corp. Inc. Alle anderen Marken sind Eigentum *ihrer jeweiligen Inhaber. Möglicherweise besteht Patentschutz oder Patente können angemeldet sein.*